VAXstation VLC to DEC 3000 Model 300/300L AXP

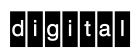

Upgrade Instructions

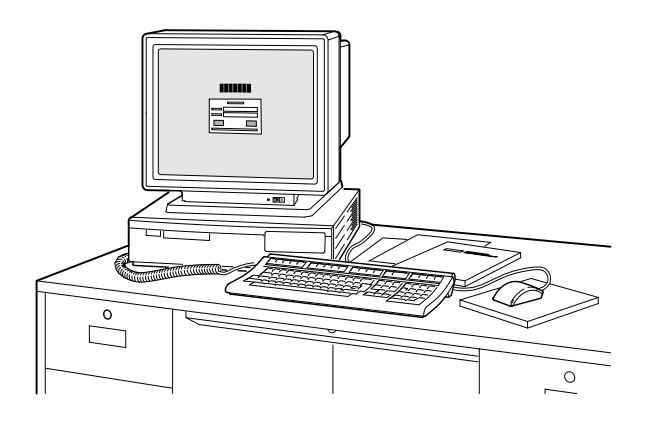

Order Number: EK–VSAXP–UP. A01

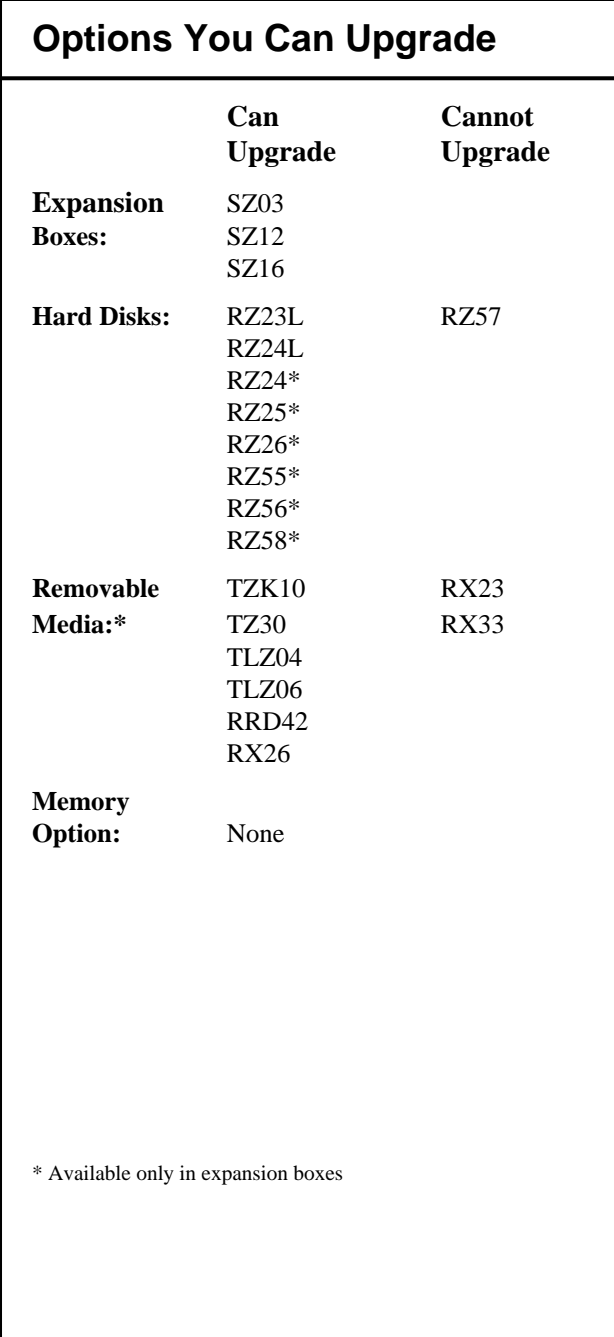

# **Options You Can Upgrade**

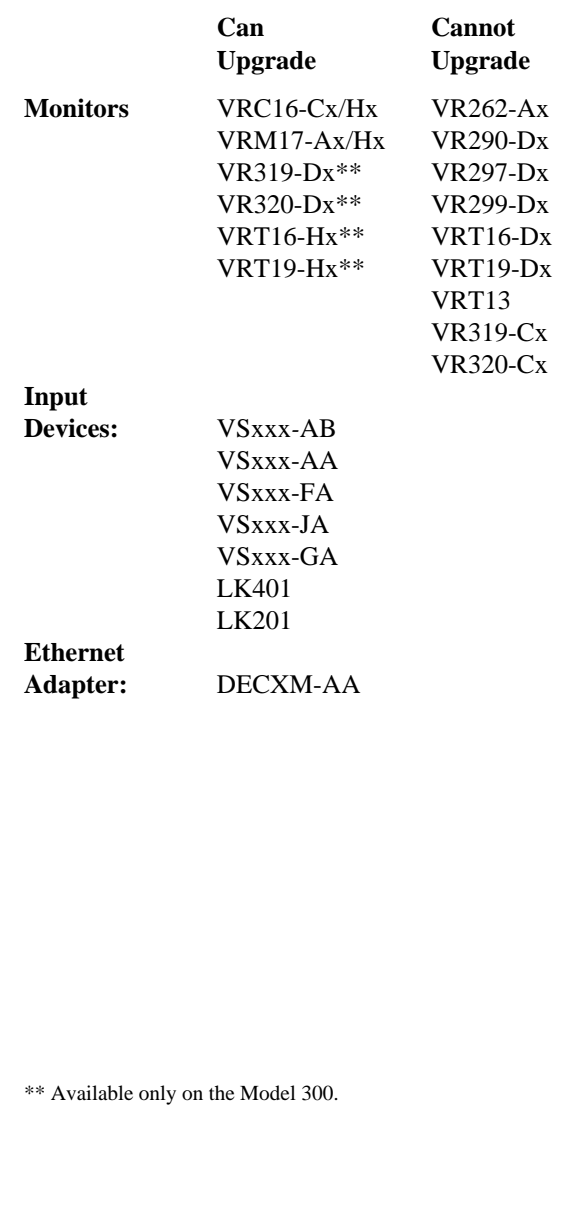

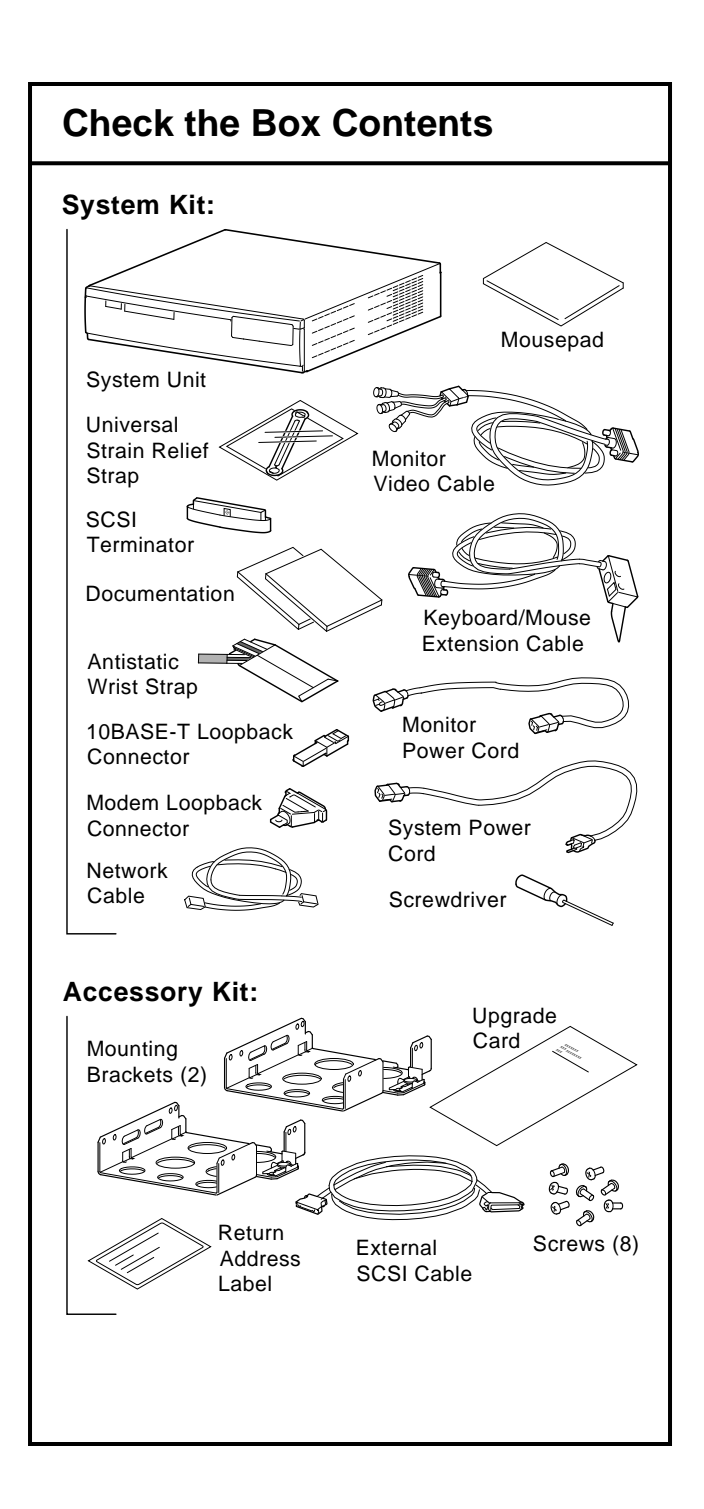

### **Check the SCSI ID Settings**

If your DEC 3000 system has factoryinstalled drives, check the SCSI ID settings on the drives you are upgrading.

To find out the SCSI ID settings on your VAXstation drives, enter these commands:

- To shut down your system software: \$ SYS\$SYSTEM:SHUTDOWN
- To show the drives and their SCSI ID settings: >> SHOW CONFIG

A screen similar to this will display:

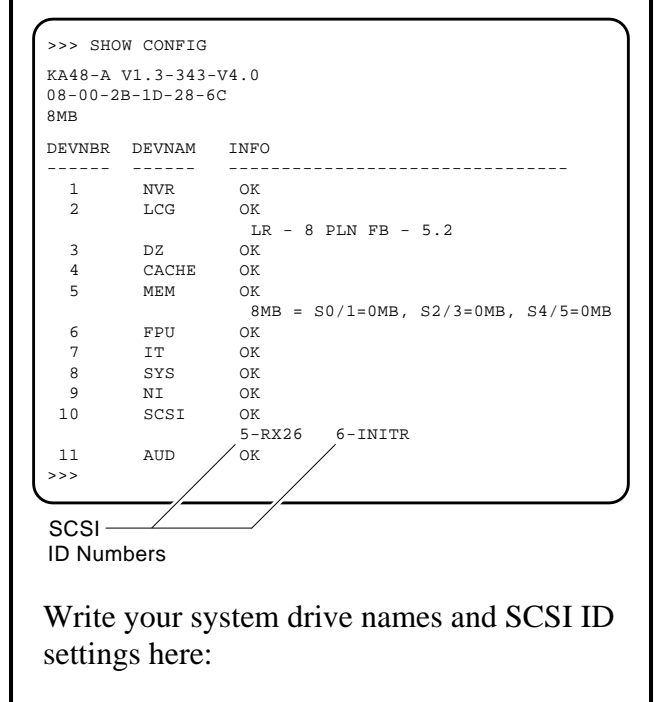

# **Turn Off/Open the VAXstation**

- 1. Turn off the VAXstation system unit by pressing O on the On/Off switch.
- **Caution**: After you turn off the system, wait 15 seconds before unplugging the power cord.
- 2. Unplug all the cables.
- 3. To open the cover, press firmly on the latches located on the side of the system unit.
- Push the latches in and up until the cover releases.
- Pull the cover up and off.

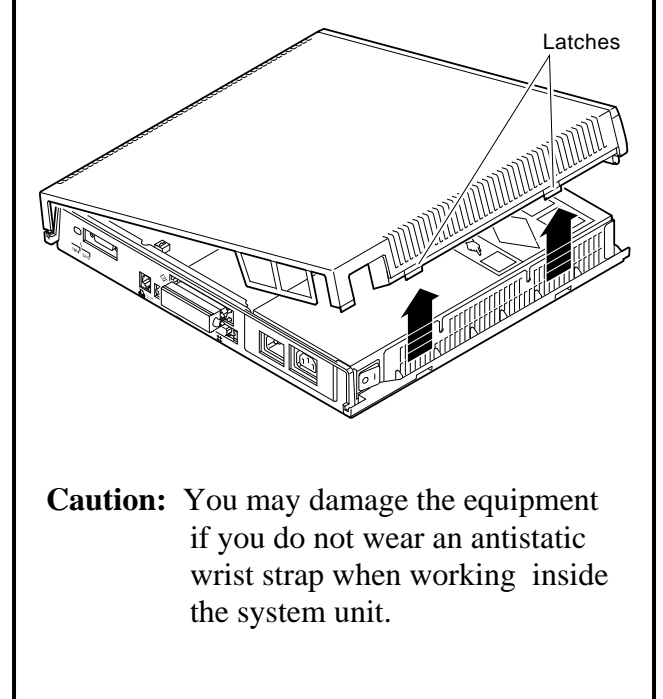

# **Remove/Prepare the Disk Drive**

Your VAXstation may have an RZ23L or an RZ24L fixed disk drive installed.

- 4. Locate the small metal clip attached to the disk mounting bracket.
- Push in on the metal clip to unlock the bracket, then slide the drive away from the power supply.
- Remove the drive from the system unit.
- Disconnect the SCSI and power cable connectors from the drive.
- 5. Remove the drive bracket and clip by using a Phillips screwdriver to remove the rubber feet.

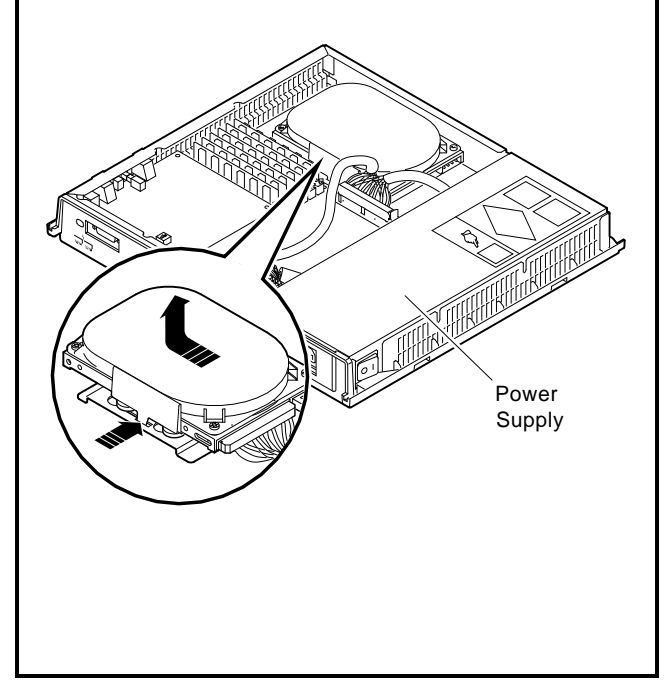

#### **Set the SCSI ID on the Drives**

You need change a SCSI ID setting only if two or more drives have the same setting.

Check the SCSI ID setting for the VAXstation drives, which you noted previously. If you need to change a SCSI ID on a drive that is not covered here, see the *DEC 3000 Model 300/300L AXP System Hardware Reference Guide*.

#### RZ23L Drive SCSI ID Settings:

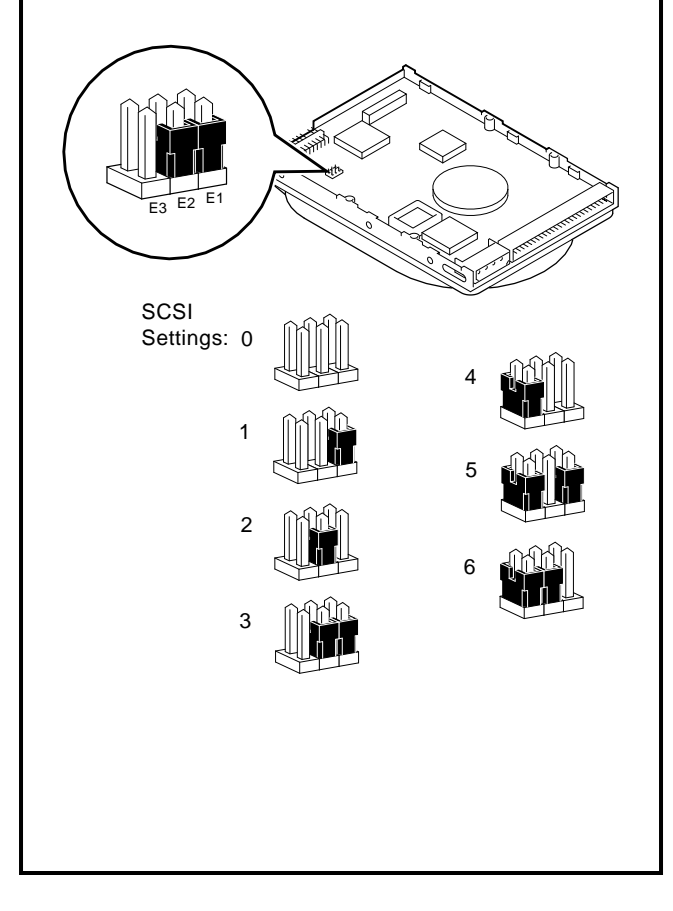

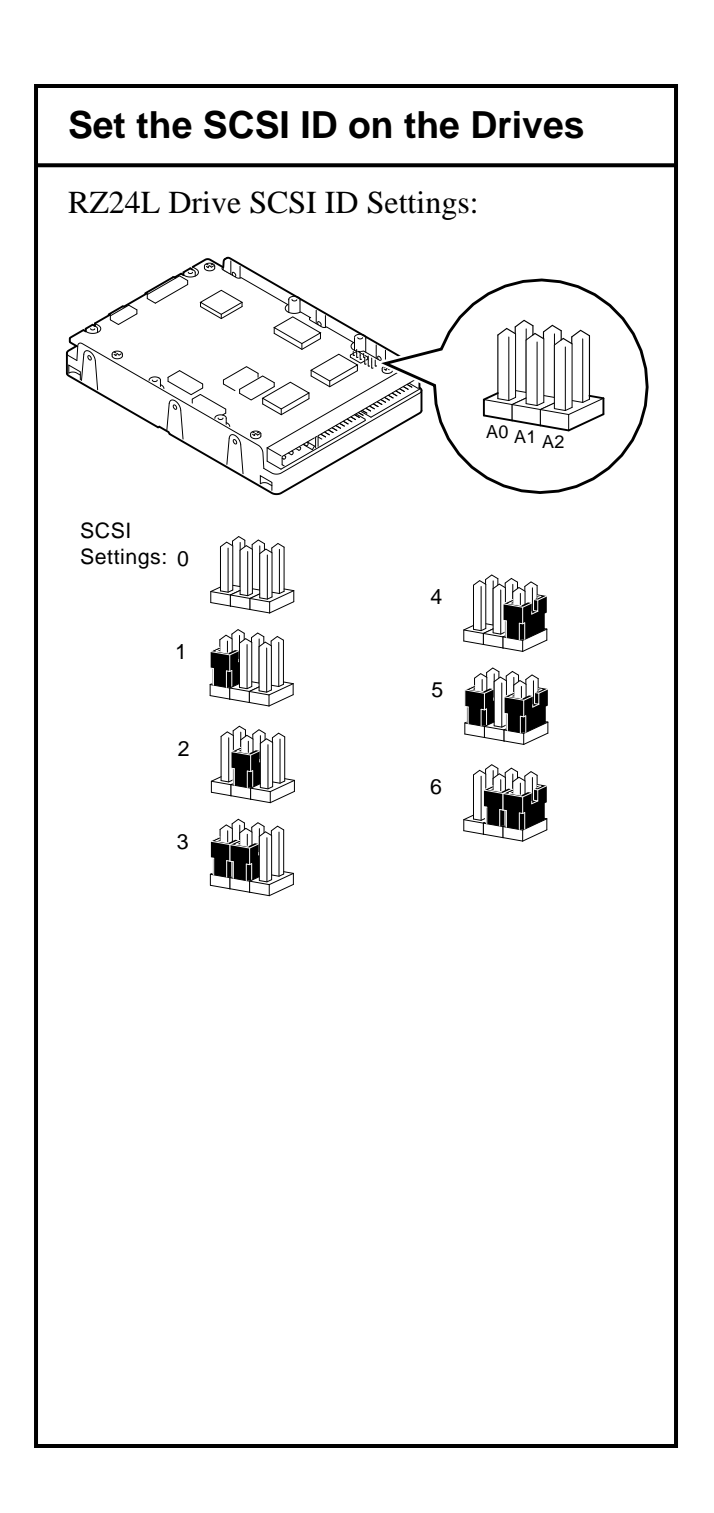

#### **Insert a Drive Into a Bracket**

If you are upgrading an RZ23L or RZ24L drive from a VLC to a DEC 3000 300/300L, you must put the drive into either of the brackets included in your accessory kit.

- Stand the bracket on its side with the sliding latch up. Place the drive in the bracket with the connectors facing you, as shown below.
- Attach the two screws on each side of the drive bracket.

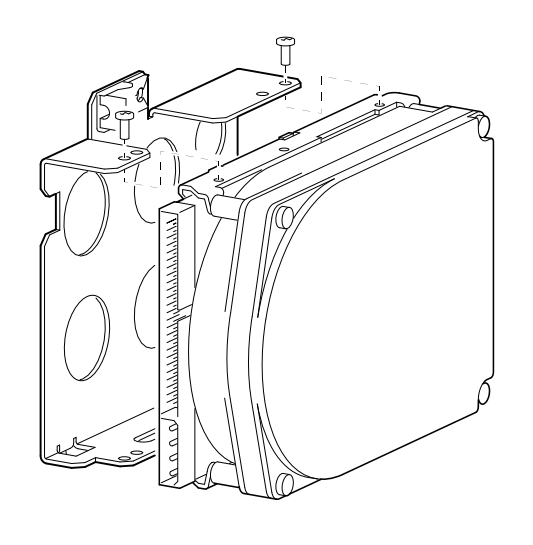

# **Complete the Upgrade**

- 6. Follow the instructions in Chapter 2 of the *DEC 3000 Model 300/300L AXP Reference Guide* to install the fixed disk drive.
- 7. Follow the instructions in the *DEC 3000 Model 300/300L AXP Setting Up Your System* card.
- 8. Test the installation by turning on your system and entering the show device command at the console prompt (>>>).

The options you upgraded should appear in the display. If an option does not display, it has not been installed properly.

# **Complete the Upgrade**

- 9. Return your VAXstation and any devices that are not upgradable to Digital:
- Pack the VAXstation and devices securely in the DEC 3000 300/300L packing material.
- Attach the return-address label that was in your upgrade kit.
- Contact your Digital service representative to upgrade your hardware service contract.

© Digital Equipment Corporation 1993. All rights reserved. Printed in U.S.A. S2252